# **Activity Log tab**

The Activity Log tab lists events and alerts initiated by the IDERA SQL Compliance Manager components, allowing you to monitor SQL Compliance Manager operations and diagnose issues.

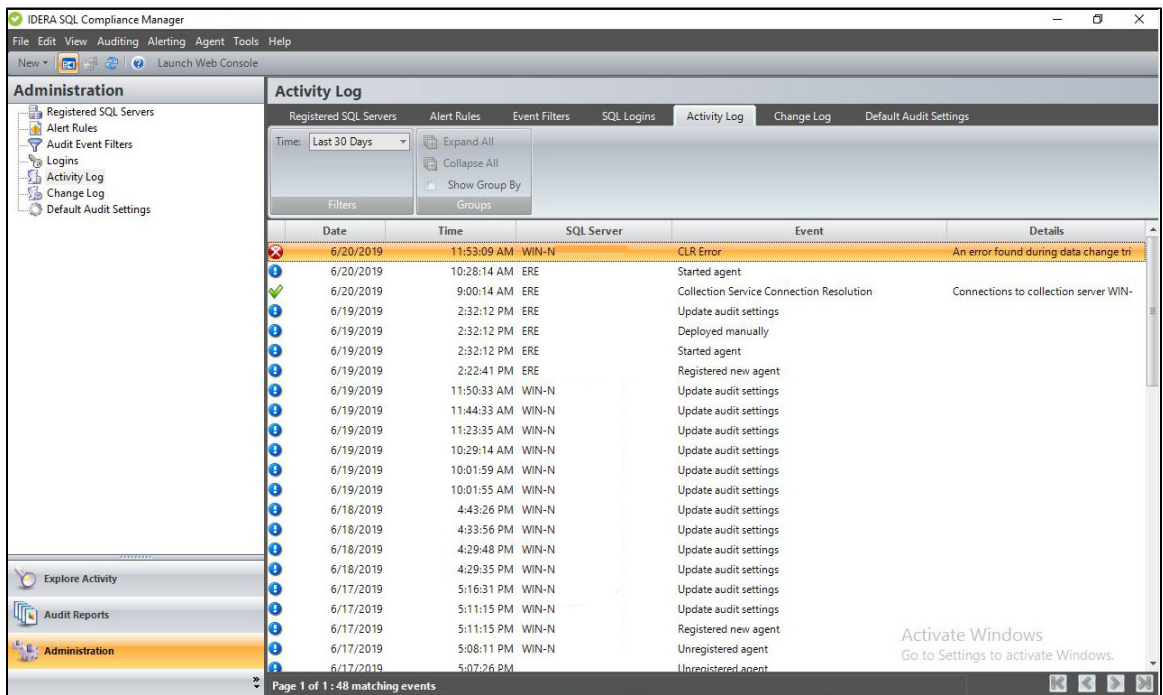

# **Available actions**

#### **View activity details**

To view detailed information about a particular event, double-click the event entry in the Activity Log. For more information, see [Activi](https://wiki.idera.com/x/1YDlcQI) [ty Log Properties window](https://wiki.idera.com/x/1YDlcQI).

## **View system alerts**

To view detailed information about a system alert, double-click the event entry in the Activity Log. SQL Compliance Manager generates the following types of system alerts.

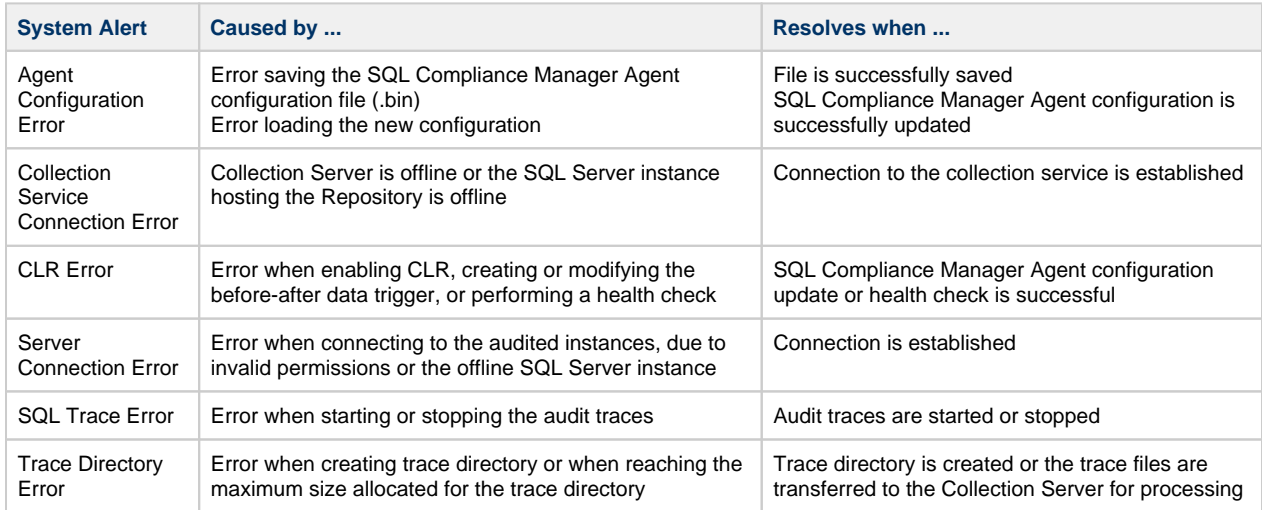

#### **Page through activities**

Allows you to page through the list of activities. Use the previous and next arrows to navigate from page to page, up and down the list.

# **Filters**

Allows you to filter the listed activities by time span (for example, last seven days).

### **Enable Groups**

Allows you to group activities by a specific property, such as the computers on which the activities occurred or the times the activities occurred. Enable groups when you want to sort the activities or focus on a particular activity attribute.

### **Refresh**

Allows you to update the activity list with current data.

# **Available columns**

#### **Date**

Provides the date that the event occurred.

### **Time**

Provides the time that the event occurred.

#### **SQL Server**

Provides the name of the SQL Server instance, using the format SQLServerName\InstanceName.

#### **Event**

Provides the type of event that occurred.

# **Details**

Displays the first line of the event details.

**[IDERA](#) | [Products](#) | [Purchase](#) | [Support](#) | [Community](#) | [Resources](#) | [About Us](#) | [Legal](#)**